# A PROMPTER TELEPROMPTING AND KARAOKE SOFTWARE

Current version: 2.3.5 (OS X 10.4+) 1.3 OS9 version available Features: All the major needs of a professional tele-prompter

Plus: Karaoke, movie credits, and macros capability

Price: \$89 single, \$125 site, includes free updates forever

**Company:** Osborn Entertainment Software Company Web Page: www.rattlebrain.com/~oes/oes/ A Prompter Web Page: www.rattlebrain.com/~oes/teleprompt/

email: oes@rattlebrain.com

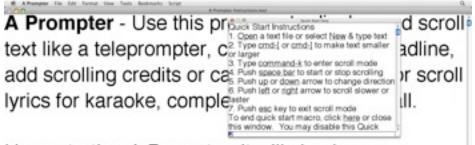

Upon starting A Prompter, it will check your preferences and if you have used a previous version, it will warn you that the old preferences are unusable and default preferences will be used.

### A Prompter Menu

## A Prompter main screen with Quick Start Instructions

A Prompter is a powerful tele-prompter solution for the Mac OS X operating system. It is powerful enough for your professional needs, yet simple enough to use for the non-professional. What you get out of it depends upon which features you enable in the preferences dialog.

ORDERING INFO: The downloadable demo version is available on our website. This demo is a full functioning application, which can be converted into a licensed version by purchasing a registration code. Ordering information is included with the demo. The demo is good for 12 hours of total running time, with session limits of 25 minutes. If you need more information, you may send your questions to: oes@rattlebrain.com.

**ONLINE ORDERING:** You may pay for A Prompter by Paypal transfer. Upon completion of your Paypal payment, you will be emailed your registration code within 24 hours (usually) enabling unlimited use of the A Prompter program. For your convenience, the A Prompter website has an ordering box which you may use to initiate your payment by Paypal. After making the payment, kindly send an email to oes@rattlebrain.com and include your Name, email address, Paypal ID, and the name you wish to use for your registration. If it is an education purchase, also please provide the name of the educational institution.

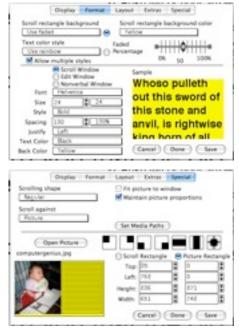

Preference screens

#### **Possible A Prompter Uses**

- · As a video tele-prompter for a TV studio or school.
- · As an informational display
- As an easy way to read a text document without using your hands to scroll
- · To create a scrolling headline for a web page using the "Save scroll to movie" feature
- As a lyrics scroller with bouncing ball for Karaoke
- · Scrolling credits
- · To create a scrolling letter complete with pictures
- To add subtitles to a movie
- With the new scroll shape and macro features, you can make it into just about anything you can imagine. You could even create a simple game.
- · And more

#### OSBORN ENTERTAINMENT SOFTWARE A Prompter Teleprompting and Karaoke Software Version 2.35

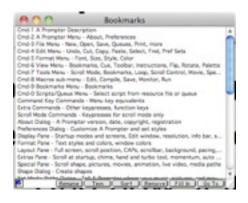

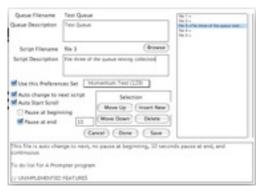

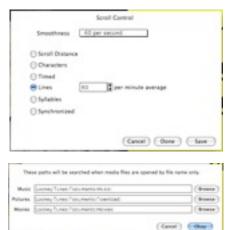

# The bookmarks window and queue editor dialog Functions list and macro editor windows

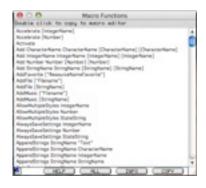

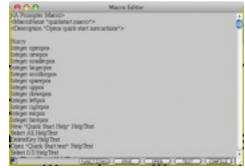

- · Main feature presents an automatic smooth scrolling text window
- Open Text, RTF, and other format files, or create new text using the built-in text editor
- · Save as Text Files that are compatible with TextEdit
- · Print text scripts for offline viewing or editing
- · Favorite Set allows saving and selecting a saved scrolling style
- Font, Size, Style & Text Color settable for individual characters
- · Bookmarks feature allows saving positions in the text
- Optional Cue Pointer marks the screen position to read from
- Loop option causes text to scroll endlessly, Space or P key pause the scrolling without leaving scroll mode
- Scroll Control allows scrolling speed to be set by pixel, character, scroll time, lines, or syllables, or synchronized to music
- Function keys control starting scrolling at beginning or current position, and also allow opening a non-verbal message window
- Up and Down keys immediately scroll one line to adjust the scrolling position if needed
- · Left and Right arrow keys decrease or increase the scrolling speed respectively
- Use a single window to edit and scroll text, or dual windows, each with a different text style
- · Multiple monitors are supported, with optional scroll monitor
- Scroll in full screen or on any portion of the screen, normal or flipped horizontally and/or vertically, and rotated 90° left or right
- · Add a picture, movie, special animations, or live video to the scroll screen
- · Scrolling info available in an info bar
- · Linked lists (queues) for scrolling multiple files automatically
- · Save scroll to movie or picture sequence
- · Pace the reader with changing word colors or a bouncing ball
- · Create and use shapes for the scrolling text
- Create macros that set your favorite settings, perform special functions, or even create a game

Scroll speed control and media paths

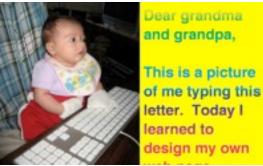

Create a video letter using the Scroll On Picture option and give it style with colored background and rainbow text. Multiple pref sets with different pictures can be included in the letter by creating a queue of texts, each with it's own picture. The entire sequence can then be saved to a quicktime movie for emailing or posting to a website, or recorded to a videotape. More effects can be added by creating macros, which control nearly every aspect of A Prompter.

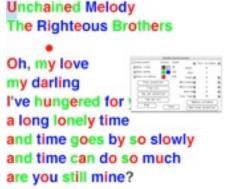

Train A Prompter to synchronize scrolling to a music file, turn on bouncing ball mode, and you can create your own karaokes. Add pictures or videos for a real professional look.